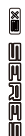

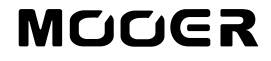

# **STEREO LOOPER PEDAL**

Benutzerhandbuch

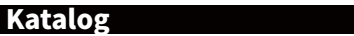

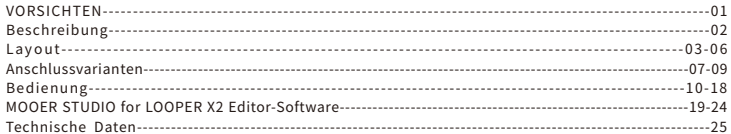

# VORSICHTEN

# \*BittevordemFortfahrensorgfältiglesen\*

### Netzanschluss

Bitte schließen Sie den angegebenen Netzadapter an eine Steckdose mit der richtigen Spannung an. Achten Sie darauf, nureinenNetzadapterzuverwendenverwenden,das9VDC,3A,centernegativeliefert.ZiehenSiedenNetzadapterausder Steckdose, wenn Sie das Gerät nicht benutzen oder während eines Gewitters. Bitte verwenden Sie nur das mit dem Gerät gelieferte Originalnetzteil.  $\bigoplus$   $\bigodot$   $\ominus$ 

#### Anschlüsse

Schalten Sie dieses und alle anderen Geräte immer aus, bevor Sie sie anschließen oder abtrennen. Fehlfunktionenund/oderSchädenananderenGerätenzuvermeiden.ZiehenSieaußerdemalleVerbindungskabelund dasNetzkabelabbevorSiedasGerättransportieren.

#### Reinigung

ReinigenSiedasGerätnurmiteinemweichen,trockenenTuch.FeuchtenSiedasTuchbeiBedarfleichtan.VerwendenSie keinescheuerndenReinigungsmittel,ReinigungsalkoholFarbverdünner,Wachs,Lösungsmittel,Reinigungsflüssigkeiten oderchemischimprägnierteWischtücher.InterferenzmitanderenelektrischenGerätenGerätenInderNähebefindliche Radios und Fernsehgeräte können Empfangsstörungen aufweisen. Betreiben Sie das Gerät in einem angemessenen Abstand zu Radios und Fernsehgeräten betreiben.

#### Standort

UmVerformungen,VerfärbungenoderandereschwereSchädenzuvermeiden,setzenSiedasGerätnichtden folgenden Bedingungen aus:

- ●Direkte Sonneneinstrahlung ●Magnetische Felder ●Übermäßig staubige oder schmutzige Umgebung<br>●Wärmequellen ●Extreme Temperaturen oder Feuchtigkeit ●Hohe Luftfeuchtigkeit oder Nässe
- Extreme Temperaturen oder Feuchtigkeit
- Starke Vibrationen oder Erschütterungen

#### FCC-Zertifizierung

Dieses Gerät erfüllt die Anforderungen von Teil 15 der FCC-Bestimmungen. Der Betrieb unterliegt den folgenden zwei Bedingungen:

●DiesesGerätdarfkeineschädlichenInterferenzenverursachen.

Dieses Gerät muss alle empfangenen Störungen akzeptieren, einschließlich Störungen, die einen unerwünschten Betriebverursachenkönnen.

# Beschreibung

- \* Stereo Looper Pedal mit zwei Fußschaltern
- \*Biszu77Speicherplätzefürinsgesamt300MinutenAufnahmezeit
- \*FunktionfürautomatischeAufnahme
- \*MitderAusblendfunktionkönnenTracksnachEndedesSpielsnatürlichausklingen
- \*DieSpeicheroptionenbasierenaufderStrukturderSongsunderlaubenüberallschnelle Aufnahme und Abspielen
- \* Mit zwei Fußschaltermodi können Spieler während des Spiels zwischen 7 verschiedenen Tracks umschalten
- \* Kompatibel mit einem externen Fußschalter-Controller
- \*SpezielleBearbeitungs-SoftwarezumImport/ExportvonAudio-TracksundzurAktualisierung derFirmware

# Layout

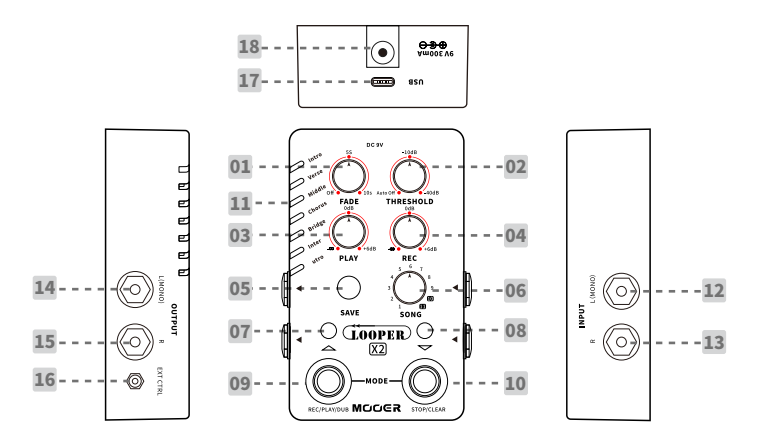

### 1、FADE(Ausblenden):

Zeitsteuerung für die "FADE OUT" – Funktion (Ausblenden). Drehen Sie den Regler, um die Ausblendzeiteinzustellen.Inder7UhrPositionistdieAusblendfunktiondeaktiviert.Die Ausblendzeit kann bis auf 10 Sekunden eingestellt werden.

### 2、THRESHOLD(Schwellwert):

Stellt die Empfindlichkeit der AUTO REC Funktion (automatische Aufnahme) ein. In der 7 Uhr Position ist die automatische Aufnahmefunktion deaktiviert. Bitte nehmen Sie die Einstellung entsprechend Ihres Spielverhaltens vor.

### 3、PLAY(Abspielen):

LautstärkereglerfürdieAbspielfunktiondesLoopers.Inder12UhrPositionsindAbspielsignal und Echtzeitsignal auf dem gleichen Lautstärkepegel. Es werden bis zu +6 dB Pegelanhebung unterstützt.

#### 4、REC(Aufnahme):

Lautstärkeregler für die Aufnahmefunktion des Loopers. In der 12 Uhr Position sind Abspielsignal und Echtzeitsignal auf dem gleichen Lautstärkepegel. Es werden bis zu +6 dB Pegelanhebung unterstützt.

#### 5、SAVE(Speichern):

Drücken Sie die Taste, um durch die Preset-Speicherplätze 1-7 zu blättern. Halten Sie die Taste gedrückt,umaktuellaufgenommeneTrackszuspeichern.

### 6、SONG:

DerLOOPERX2verfügtüber11Song-Bänke.JedeBankverfügtüber7Speicherplätze (entsprechen den 7 LED-Anzeigen). Drehen Sie den Knopf, um durch die 11 Bänke zu blättern.

Hinweis: In den Bänken 1-9 beträgt die maximale Aufnahmezeit für jeden Speicherplatz 2,5 Minuten. In den Bänken 10 und 11 beträgt die maximale Aufnahmezeit für jeden Speicherplatz 10 Minuten.

#### 7&8. Fußschalter LED:

Diese zeigen den Arbeitszustand des Loopers an.

### 9. Linker Fußschalter:

ImnormalenModuskönnenSiemitdiesemFußschalterdiefolgendenLooper-Funktionen steuern: REC/PLAY/DUB/CLEAR/UNDO/REDO/CANCEL. Im Preset-Auswahlmodus blättern Sie mit Druck auf den Schalter nach oben durch die aktuelle Song-Bank.

#### 10. Rechter Fußschalter:

ImnormalenModuskönnenSiedenrechtenFußschalterdrücken,umdenLooperzustoppen bzw. die Aufnahme zu löschen (STOP/CLEAR). Im Preset-Auswahlmodus blättern Sie mit Druck auf den Schalter nach unten durch die aktuelle Song-Bank.

#### 11、Preset-LED:

FarbigeLED-AnzeigefürdiePreset-Speicherplätze.GRÜNzeigtdenaktuellgewählten Speicherplatz an. AUS für einen leeren Speicherplatz. VIOLETT für einen Speicherplatz mit aufgenommenem Track.

### 12、EingangL(Mono):

6,35mm(1/4")Mono-Klinkenbuchse(TS).NutzenSiediesebittefüreineMono-Konfiguration (in einer Stereo-Konfiguration ist dies der linke Kanal).

#### 13、EingangR:

6,35mm (1/4") Mono-Klinkenbuchse (TS). In einer Stereo-Konfiguration ist dies der rechte Kanal.

#### 14、AusgangL(Mono):

6,35mm (1/4") Mono-Klinkenbuchse (TS). Nutzen Sie diese bitte für eine Mono-Konfiguration (in einer Stereo-Konfiguration ist dies der linke Kanal).

#### 15、AusgangR:

6.35mm (1/4") Mono-Klinkenbuchse (TS). In einer Stereo-Konfiguration ist dies der rechte Kanal.

### 16. EXT CTRL:

3,5mm(1/8")TRS-BuchsefürdenAnschlusseinesexternenTreble-Fußschalter-Pedals (muss separat erworben werden).

#### 17. USB-C Buchse:

Für den Anschluss an einen Computer zur Übertragung von Daten und für Firmware-Aktualisierungen.

#### 18、DCIN:

Anschluss für ein 9 V Netzteil mit mindestens 300 mA Stromleistung und Minuspol am Mittelkontakt. Es wird die Verwendung des Originalnetzteils empfohlen. Es wird die Verwendung eines isolierten Stromversorgungsgerätsempfohlen,umunerwünschteNebengeräuschezuvermeiden,diedurcheine gemeinsame Nutzung eines Netzteils durch mehrere Geräte verursacht werden.

# Anschlussvarianten

# 1. Mono Pre-Looper

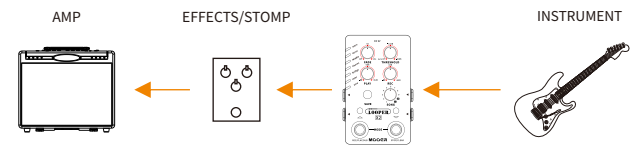

In dieser Konfiguration wird das Monosignal direkt vom Instrument aufgenommen, ohne jede Effekte.

## 2. Mono Post-Looper

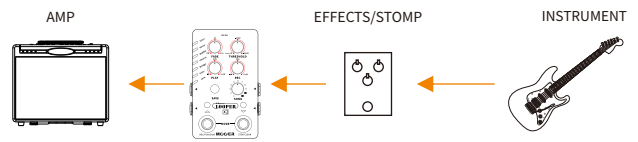

In dieser Konfiguration wird das durch Effekte verarbeitete Monosignal aufgezeichnet.

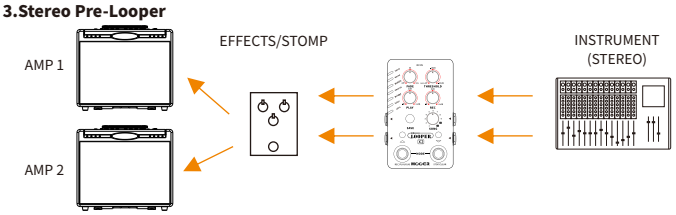

In dieser Konfiguration wird das Stereosignal direkt vom Instrument aufgenommen, ohne irgendwelche Effekte.

# 4.Stereo Post-Looper

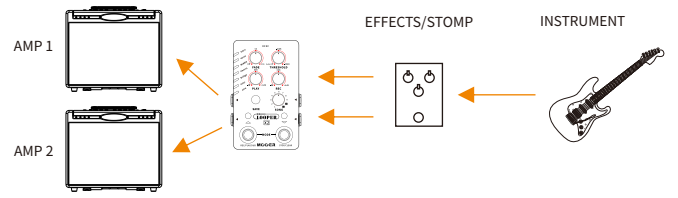

In dieser Konfiguration wird das durch Effekte verarbeitete Stereosignal aufgezeichnet.

Hinweis:DaslinkeAusgangssignalkommtausdemlinkenEingang,dasrechteAusgangssignalkommtaus dem rechten Eingang. Bitte achten Sie darauf, dass die Verbindung korrekt hergestellt wird. (Siehe folgende Abbildung.)

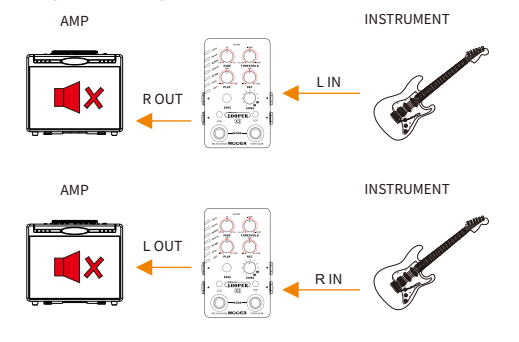

# Bedienung

# 1.Start

\*SchließenSiedieStromversorgunganundkonfigurierenSieIhreInstrumente,EffekteundVerstärkerwieerforderlich.

\*DrehenSiedenSONG-Regler,umeineAudiodateiauszuwählen.DrückenSieSAVE(Speichern),umeinenSpeicherplatz fürdieAufnahmeauszuwählen.

\*Eswirdempfohlen,dieParameterPLAYundRECjeweilsauf12Uhrzustellen,umdieLautstärkefürEchtzeitwiedergabe, Abspielen und Aufnahme anzugleichen. Sie können den Lautstärkepegel für Abspielen und Aufnahme durch Drehung von PLAYbzw.RECanpassen.

\*DrehenSieFADE(Ausblenden)undTHRESHOLD(Schwellwert)ganznachlinks,umdieAusblendfunktionunddie automatischeAufnahmezudeaktivieren.

JetztistIhrLOOPX2erfolgreicheingerichtet.NachdemSiesichmitdemGerätvertrautgemachthaben, können Sie später beginnen, komplexere Funktionen einzustellen.

## 2.2.Grundlegende Bedienung des Loopers REC-PLAY-DUB(Aufnehmen‒Abspielen-Überspielen)

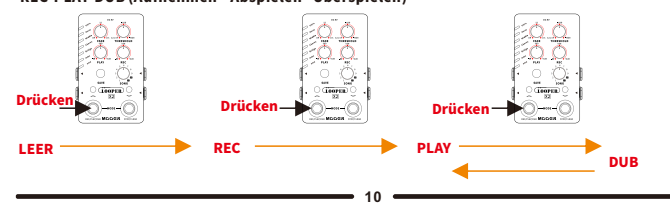

## STOP.

Drücken Sie während REC/PLAY/DUB (Aufnahme/Abspielen/Überspielen) den rechten Fußschalter, um zu stoppen und dann den linken Fußschalter, um REC/PLAY/DUB fortzusetzen.

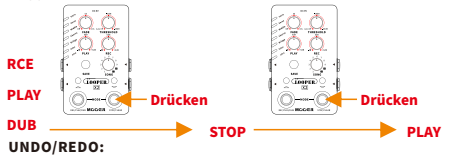

Wenn mehr als 2 Ebenen eines Tracks aufgezeichnet wurden, halten Sie den linken Fußschalter gedrückt, um die zuletzt aufgenommene Ebene rückgängig zu machen. Bevor Sie eine neue Ebene aufnehmen, können Sie den linken Fußschalter erneut gedrückt halten, und die REDO-Funktion auszuführen und damit die letzte Ebenewiederherzustellen.

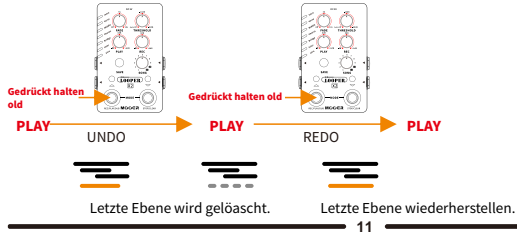

# CANCEL(Abbrechen):

WennSiewährendeinerDUB-Aufnahme(Überspielen)einenFehlermachen,könnenSieabbrechenunddie aktuelle Ebene direkt löschen. Halten Sie dazu den linken Fußschalter gedrückt. Im Unterschied zur UNDO-FunktionkanneineabgebrocheneEbenenichtwiederhergestelltwerden.Währeneiner DUB-AufnahmekönnenSienurdieaktuelleEbeneabbrechen.

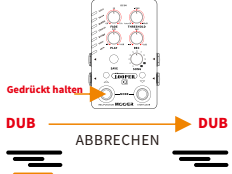

Fehlerhafte Ebene löschen und DUB erneut beginnen.

# DELETE(Löschen):

Löscht die aufgezeichneten Tracks, die noch nicht gespeichert wurden oder löscht die importierte Audiodatei im aktuellen Speicherplatz.

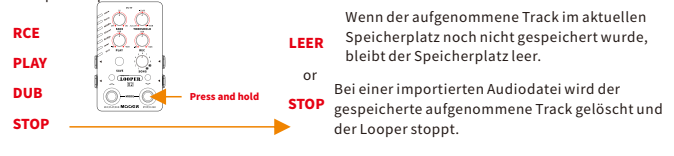

# CLEAR(leeren):

LöschtdieaufgezeichnetenTracks,dienochnichtgespeichertwurdenoderlöschtdieimportierte AudiodateiimaktuellenSpeicherplatz.

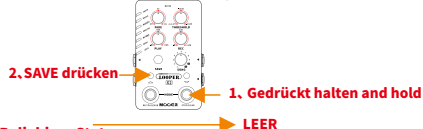

# **Beliebiger Status**

# SAVE(Speichern):

Halten Sienach Abschluss der Aufnahme SAVE gedrückt, um den aufgezeichneten Track zu speichern. Beim Trennen der Stromversorgung werden alle nicht gespeicherten Tracks gelöscht.

Vom Computer exportierte Tracks werden automatisch im Gerät gespeichert, ohne, dass der Speichervorgang ausgeführt werden muss.

# FADE(ausblenden):

Drehen Sie den FADE-Regler, um die Ausblendfunktion zu aktivieren. Wenn die Ausblendfunktion aktiviert ist,

wirdderaktuelleTrackeineWeileabgespieltundklingtdannnatürlichaus,sobald SieihnabschaltenoderaufeinenanderenTrackumschalten.

Der LOOPER X2 unterstützt bis zu 10 Sekunden Ausblendzeit. Drehen Sie FADE ganz nach links, um die Ausblendfunktion zu deaktivieren. Wenn Ausblenden deaktiviert ist,endetderTracksofortbeimAbschaltenoderbeimWechselnaufeinenanderen Track.

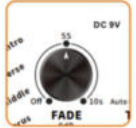

# 5.AUTOREC(automatischeAufnahme):

Die AUTO REC Funktion kann dabei helfen, eine Aufnahme automatisch zu starten, wenn ein Eingangssignal erkanntwird.SiemüssendenSchwellwertfürAUTORECeinstellenundwenndasEingangssignalstärkerist als der eingestellte Wert, beginnt die Aufnahme automatisch...

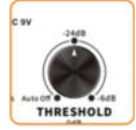

Stellen Sie vor Verwendung dieser Funktion bitte THRESHOLD (Schwellwert) auf einen geeigneten Wert ein, wählen Sie einen leeren Speicherplatz und drücken Sie den linken Fußschalter. Die LED des linken Fußschalters beginnt ROT zu blinken, um Aufnahmebereitschaft anzuzeigen. Wenn irgendein Signal über demSchwellwerterkanntwird,beginntdieAufnahmeautomatisch.

Drehen Sie den THRESHOLD Regler ganz nach links, um die AUTO REC Funktion zu deaktivieren. Sie können dann Aufnahmen durch Druck auf den linken Fußschalter manuell beginnen. Je höher Sie den Schwellwert einstellen,destoschwierigerwirdes,dieAUTORECFunktionzuaktivieren.

Hinweise:

A.VordereigentlichenAufnahmewirdempfohlen,mehrereVersuchemitangepasstemSchwellwertzu unternehmen, damit Sie bei der eigentlichen Aufnahme einen idealen Wert erhalten.

B.WasistderrichtigeWertfürTHRESHOLD?EinWert,beidemSiedieAUTORECFunktionmitnormalem Spielaktivierenkönnenunddiesenichtdurchandere,unerwarteteNebengeräuscheausgelöstwird. C.Eswirdempfohlen,dassSiedenSchwellwertjedesMalneueinstellen,wenSieaufeinanderesInstrument wechseln, da unterschiedliche Instrumente verschiedene Ausgangssignalpegel aufweisen.

D.DieAUTORECFunktionistnurfürdieersteAufnahmeebenegedachtundfunktioniertnichtmitPLAY/DUB.

# Fußschalter:

Mit dem LOOPER X2 können Sie Audiodateien für spätere Verwendung in Speicherplätzen und Bänken sichern und so Ihre kreativen Ideen sichern oder verschiedene Teile Ihrer Songs aufnehmen. Sie können während des SpielsnahtloszwischenverschiedenenTracksumschalten.

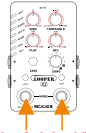

#### BeideFußschalterdrücken

Drücken Sie während des Abspielens beide Fußschalter gleichzeitig, um den Umschaltmodus für Speicherplätze zu aktivieren. Beide Fußschalter LED blinken dabei ROT. Jetzt können Sie mit dem rechten/linken Fußschalter durchdieSpeicherplätzeblättern.DerlinkeFußschalterblättertnachoben,derrechteFußschalterblättertnach unten. Der Fußschaltermodus wechselt nach 3 Sekunden ohne Aktivität zurück in den normalen Modus. Sie können auch beide Fußschalter erneut gleichzeitig drücken, um den Fußschaltermodus zu wechseln.

### Hinweis:

WennderaktuelleTrackvollständigabgespieltist,wechseltdieAbspielfunktiondesLoopersautoma tisch und nahtlos auf den nächsten Speicherplatz und spielt diesen ab. Wenn der nächste Speicherplatz leerist,wechseltderLoopernachvollständigemAbspielenesaktuellenTracksaufdennächsten Speicherplatz und beginnt mit der Aufnahme.

### ExternerFußschalter:

Der LOOPER X2 unterstützt die Steuerung über einen externen Fußschalter (separat zu erwerben). Der externe Fußschalter wird über ein TRS Kabel an der 3,5 mm (1/8") EXT CTRL Buchse mit dem LOOPER X2 verbunden.

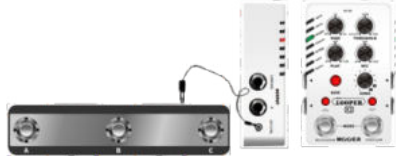

SiekönnendieexternenFußschalternutzen,umnachoben/untendurchdieSpeicherplätzezublättern,die UNDO/REDO/CANCELFunktionenauszuführenusw.

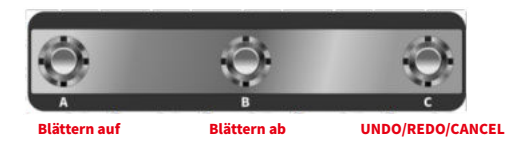

Hinweise: (FunktionenfürexterneFußschalter)

EswirddieNutzungeinesTCHeliconSWITCH3oderDIGITECHFS3Xempfohlen,odereinbeliebiger anderer Treble-Fußschalter, der mit Binärcodierung arbeitet.

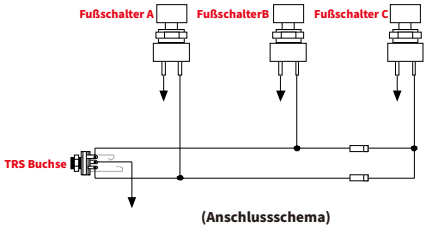

## RücksetzenaufWerkseinstellungen:

Trennen Sie die Stromversorgung des LOOPER X2, halten Sie dann die SAVE-Taste gedrückt. Schließen Sie nundieStromversorgungamGerätwiederan,umdiesesaufWerkseinstellungenzurückzusetzen.Beim RücksetzenaufWerkseinstellungenwerdenalleDatengelöscht.

### Firmware-Aktualisierung(Update-Modusmanuellaufrufen):

Zur Aktualisierung der Firmware können Sie den LOOPER X2 mit einem Computer verbinden, auf dem die Editor-Softwareinstalliertist.SchließenSiedasGerätaneinenComputeranundwählenSie Firmware-Aktualisierung in der Software. Das Gerät wird dann neu in den Aktualisierungsmodus gestartet. FolgendeAnweisungengeltenfüreinenmanuellenNeustartindenAktualisierungsmodus:

- Trennen Sie die Stromversorgung am LOOPER X2 und halten Sie dann beide Fußschalter gedrückt.
- Schließen Sie die Stromversorgung wieder an den LOOPER X2 an.
- Die LED 1-7 blinken mehrfarbig, um den Neustart in den Aktualisierungsmodus anzuzeigen.
- Verbinden Sie das Gerät über ein USB-Kabel mit einem Computer.
- Öffnen Sie die Editor-Software, dann öffnet sich das Aktualisierungsfenster.
- Klicken Sie auf START, um mit der Aktualisierung zu starten. Unterbrechen Sie während der Firmware-Aktualisierung den Vorgang nicht, trennen Sie nicht die Stromversorgung am LOOPER X2 und schalten Sie Ihren Computer nicht aus. Die Aktualisierung sollte nur einige Minuten dauern.

# MOOER STUDIO for LOOPER X2 Editor-Software

MOOER STUDIO for LOOPER X2 ist die gerätespezifische Editor-Software. Nutzer können damitAudiodateienundPresetsverwaltensowieFirmware-Aktualisierungenüberdie Softwaredurchführen.

Bitte besuchen Sie www.mooeraudio.com -> SUPPORT -> DOWNLOAD für Software-Downloads.

# Systemanforderungen:

Win:Windows10oderhöher Mac:MacOS10.15oderhöher

# Verbindung

1.VerbindenSiedenLOOPERX2überdasbeiliegendeUSB-KabelmiteinemComputer.

2. Schließen Sie die Stromversorgung am Gerät an.

3.Öffnen Sie die Editor-Software und klicken Sie die CONNECT (Verbinden) Schaltfläche im oberenBereich.

Eswird"CONNECTED"(verbunden)angezeigt.

# Software-Fenster

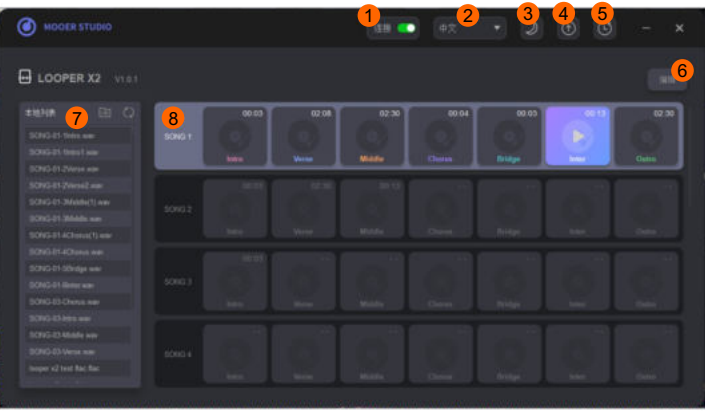

1.Verbindungsschaltfläche:KlickenSiediese,umdieVerbindungzumLOOPERX2aufzubauenoderzutrennen. 2.Sprache:KlickenSiehier,umzwischenChinesischundEnglischumzuschalten.

3.Theme(Aussehen):KlickenSiehier,umzwischeneinemdunklenoderhellenModusumzuschalten.

4.Update: Klicken Sie hier, um die Editor-Software oder die Firmware zu aktualisieren.

5.FactoryReset(AufWerkseinstellungenzurücksetzen):KlickenSiehier,umaufWerkseinstellungen zurückzusetzen.

6.Editing(Bearbeiten):AktivierenSiediesfüreineMehrfachauswahl.SiekönnenmehrereDateiengleichzeitig auswählenundverwalten.

7.LokaleListe:DieAudiodateienaufdemComputer.SiekönnendieDateidirektvomComputeraufden LOOPERX2ziehen,oderSiekönneneineDateivomLOOPERX2aufdenComputerbereichziehen. 8.Geräteliste: Die Auflistung erfolgt nach Song-Bänken. Drehen Sie am Mausrad oder ziehen Sie den Schieber aufderrechtenSeite,umdurchdieSpeicherplätzezublättern.

# Audio-Vorschau:

Während der LOOPER X2 für eine Bearbeitung mit dem Computer verbunden ist, funktionieren dessen Fußschalter und Knöpfe nicht. Es wird empfohlen, direkt in der Editor-Software durch die Audiodateien zu blättern. Ein Speicherplatz mit einer Audiodatei zeigt die Dauer des Tracks an. In einem leeren Speicherplatz wird "-- "angezeigt. Wählen Sie einen Speicherplatz mitAudiodateiperKlickausundklickenSiedannaufdasPfeilsymbol,umdenTrackabzuspielen.

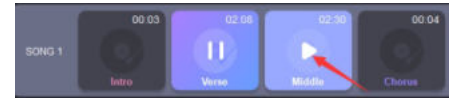

# Audiodateiimportieren/exportieren:

# EinzelneDateiimportieren:

Methode 1: Klicken Sie mit rechts auf den Speicherplatz, den Sie nutzen wollen und klicken Sie dann auf IMPORT. Wählen Sie im Pop-Up-Fenster eineDateifürdenImportaus.Method2:SelectafilefromtheLocalArea and dragit to a slot in Device Area to import it.

Methode2:WählenSieeineDateiimlokalenBereichausundziehenSiedieseaufeinen SpeicherplatzimGerätebereich,umsiezuimportieren.

# ImportmehrererDateien:

Klicken Sie auf die EDIT Schaltfläche auf der rechten Seite. Wählen Sie dann die Speicherplätzeaus,indieSieimportierenwollen.KlickenSieaufdasIMPORTSymbol, wählen Sie im Pop-Up-Fenster die Dateien aus, die Sie importieren wollen und bestätigen Sie.DieseDateienwerdenindievonIhnengewähltenSpeicherplätzeimportiert.

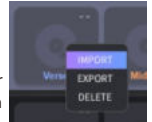

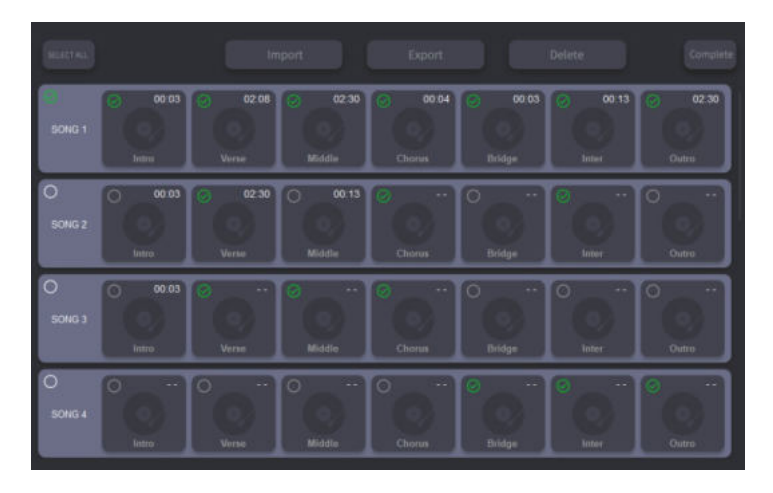

### EinzelneDateiexportieren:

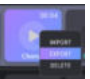

Methode 1: Klicken Sie mit Rechts auf den Speicherplatz, den Sie exportieren wollen und wählen Sie EXPORT. Die Datei wird in den Ordner "Lokaler Bereich" exportiert. Methode2:ZiehenSiedieDateiausdemSpeicherplatzindenlokalenBereich,umdiese aufdenComputerzuexportieren

# ExportmehrererDateien:

KlickenSieaufdieEDITSchaltflächeaufderrechtenSeite,wählenSiedanndie Speicherplätzeaus,dieSieexportierenwollenundklickenSieaufdasEXPORTSymbol, umdiesezuexportieren.

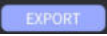

Hinweise:DieLadezeitfürdenImport/ExportistvonderGrößederAudiodateiabhängig. DerImport/ExportvonmehrerenDateiendauertentsprechendlänger.BittewartenSie,bis der Prozess abgeschlossen ist.

FormatvonAudiodateienfürdenImportt:MP3/WAV/FLAC/APE

FormatvonAudiodateienfürdenExport:WAV

Abtastrate/Abtasttiefe: Keine Einschränkung (die Editor-Software überträgt automatisch Dateien mit 44.1 kHz / 24 Bit).

Dauer: 1-9 song banks are 2.5 minutes: 10-11 song banks are 10 minutes.

# Technische Daten

Anzahl der Speicherplätze:

Abtastrate/Abtasttiefe: 44.1kHz/24bit

IFormatvonAudiodateienfürdenImport: MP3/WAV/FLAC/APE Format von Audiodateien für den Export: WAV

Eingang:2x6,35mm(1/4")Mono-Klinkenbuchse (Impedanz1MOhm) Ausgang:  $2 \times 6.35$  mm  $(1/4$ ") Mono-Klinkenbuchse (Impedanz 510 Ohm) Aufnahmekapazität: etwa 300 Minuten (Stereo)

Stromversorgung:
yetal manager of the SV,300 mA, Minuspolam Mittelkontakt (Es wird dieVerwendungdesOriginalnetzteils empfohlen, um unerwünschte Nebengeräusche zuvermeiden.

**Maße:** 75 mm (T) x 115 mm (B) x 33 mm (H)<br>**Zubehör:** 70 mm (T) x 115 mm (B) x 33 mm (H) x 115 mm (H) x 33 mm (H) x 33 mm (H) x 33 mm (H) x 33 mm (H) x 33 mm Netzteil, USB-C auf USB-A Adapterkabel, Schnellstartanleitung,LOGO-Aufkleber.

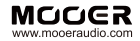

#### SHENZHEN MOOFR AUDIO CO. LTD

6F,UnitD,JinghangBuilding,Liuxian3rdRoad, Bao'an71District,Shenzhen,China.518133 MadeinChina